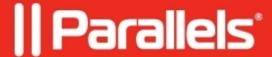

## Check the time on an appliance

• Parallels Secure Workspace

## Resolution

There is no direct way to see the current time on an appliance.

It's possible to check the time of an appliance from the **System Settings** by following these steps.

- Navigate to **Global > Troubleshoot.**
- Select the **uptime** action and press [Execute].
- The output also shows you the timestamp (in UTC time) at which the command was executed.

Mind that the time on the specified NTP server should match the real-world time (for instance: surf to <u>time.is</u> on your local machine to see the correct time). The time on the appliance (displayed in UTC time) should also be in sync (check the minutes/seconds) with the Kerberos Domain Controllers and Windows RDS hosts. Even a slight offset could result in issues with multi-factor authentication (MFA) or single sign on (SSO) if enabled.

Time is incorrect on the appliance

# **Troubleshoot**

## 1. Select Action

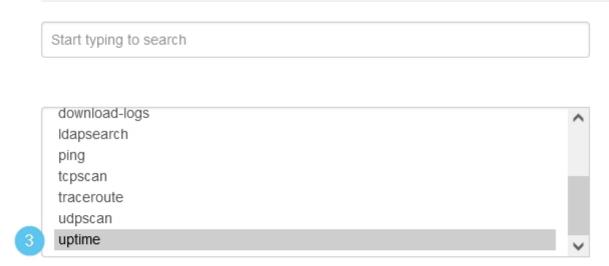

## 2. Execute Action

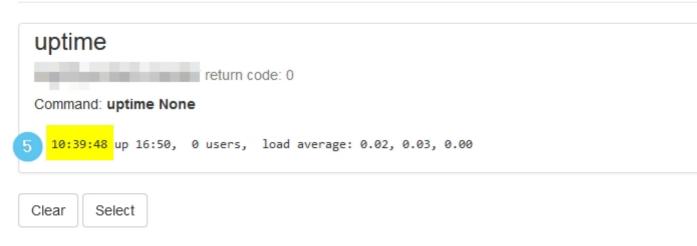

© 2024 Parallels International GmbH. All rights reserved. Parallels, the Parallels logo and Parallels Desktop are registered trademarks of Parallels International GmbH. All other product and company names and logos are the trademarks or registered trademarks of their respective owners.